# Contents

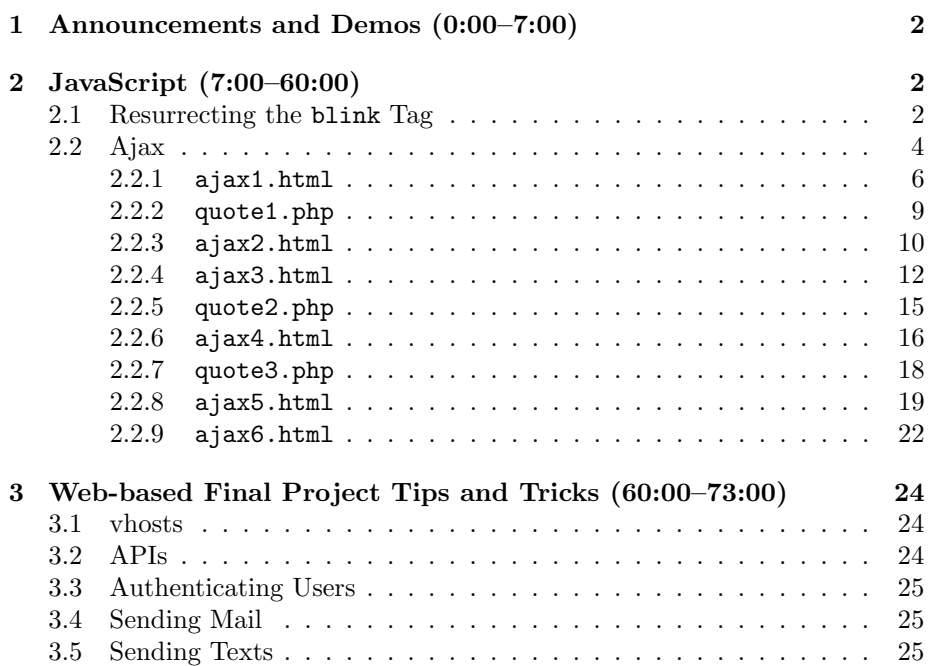

### <span id="page-1-0"></span>1 Announcements and Demos (0:00–7:00)

- Wow, we're almost done! Next week, we have lecture on Monday, Quiz 1 on Wednesday, lecture the following Monday, and that's it! You're almost there!
- Stay tuned to the course website for details on Quiz 1. Know that it's cumulative, so you can't forget everything you learned in Week 0!
- Our apologies for the problems some of you have experienced with the Google Earth plugin for Problem Set  $8!^1$  $8!^1$  If you've had trouble with it, check out the front of the course website for a link to a post that David made that will hopefully address your issues. In order to help diagnose the problem, try quitting as many programs as possible, including the Appliance, since the plugin is very memory-intensive.
- A word on submit50: there was a bug which David didn't anticipate.<sup>[2](#page-1-4)</sup> We appreciate your patience, as with a course this size, we are bound to run into every kind of technical issue imaginable.
- [Apply now](http://cs50.net/apply) to be a TF or CA for next year's course! We'll try to hold interviews in January and finalize the staff by Spring Break.
- Hopefully you enjoyed Monday when we were joined in lecture by Jocelyn Goldfein and on campus by Mark Zuckerberg! Consider this: Mark released Facebook in February, 2004. By the end of 2004, it had 1 million users and by the end of 2005, it had 5.5 million users. Mark never actually took CS50, but spoke at one of its lectures in 2005. In it, he highlighted the importance of having a foundation in a language like C which enabled he and his roommates to pick up other languages like PHP very quickly.

#### <span id="page-1-1"></span>2 JavaScript (7:00–60:00)

• JavaScript is an entirely client-side programming language. When Facebook was first released, it didn't have many of the features it has today (e.g. chat, realtime updates), most of which are based in JavaScript.

#### <span id="page-1-2"></span>2.1 Resurrecting the blink Tag

• Much to our chagrin, the blink tag was retired from HTML. Thankfully, it can be resurrected sing JavaScript:

<span id="page-1-4"></span><span id="page-1-3"></span><sup>&</sup>lt;sup>1</sup>I filed a bug internally for this!

<sup>&</sup>lt;sup>2</sup>Is there ever a bug which someone *anticipate*? If there is and you don't tell me about it, I will be highly displeased.

```
Computer Science 50
Fall 2011
Scribe Notes
                                  Week 10 Wednesday: November 9, 2011
                                                     Andrew Sellergren
     <! --blink.html
    Resurrects the blink tag.
    Computer Science 50
    David J. Malan
     -->
     <!DOCTYPE html>
     \verb|thtm1|<head>
         <script>
             function blinker()
             {
                 var blinks = document.getElementsByTagName("blink");
                 for (var i = 0; i < blinks.length; i++)
                 {
                      if (blinks[i].style.visibility == "hidden")
                          blinks[i].style.visibility = "visible";
                     else
                          blinks[i].style.visibility = "hidden";
                 }
             }
             window.setInterval(blinker, 500);
         </script>
         <title>blink</title>
       </head>
       <body>
         <div style="margin: 240px; text-align: center">
           <blink><h1>hello, world</h1></blink>
         </div>
       </body>
     \langle/html>
```
Although we're using the blink tag here, most browsers won't actually recognize it and support its previous functionality. So we take care of it ourselves using a function named blinker.

• As a sidenote, realize that you don't need the Appliance in order to pro-

gram, especially after you exit this course. It is, however, useful to be able to run a different operating system within you computer's native operating system. Still, you might opt for a much more lightweight solution of programming from vi or emacs or nano within a terminal window such as Terminal on a Mac or PuTTY on a Windows PC.

- To program from a terminal window on your own computer, you can ssh into jharvard@192.168.56.50 which is the default address of the Appliance. This is representative of how you can get started with a project after this course: instead of the Appliance, you might ssh into a server hosted by a third-party company with MySQL, PHP, and more installed. Once we've done so, we can open blink.html using Nano or Vim, two free text editors.
- Inside blinker, we call a method named getElementsByTagName. As its name implies, this will retrieve all the tags within our HTML source whose name matches the argument we pass, in this case "blink." Once we have all the blink tags, we loop through them and toggle the visibility attribute of their style between "hidden" and "visible." This attribute is actually a CSS rule, which can also be altered with JavaScript.
- After defining the blinker function, we use a method named setInterval of the window object to dictate that it will be called every 500 milliseconds. Notice that the first argument we pass to setInterval is blinker, not blinker(). The latter would cause the blinker function to actually be called when it was passed as an argument. The former acts as a pointer to the function. Once we've registered blinker to be called every 500 milliseconds, the CSS of the blink tag will be toggled regularly.
- Question: what if you specified the visibility attribute of the blink tag in a separate CSS file? The JavaScript would override that specification.
- The connection here to technologies that Facebook uses is that status updates and new chat messages can be pulled from the server regularly using JavaScript. Facebook most likely doesn't use the setInterval function, since it would hammer their servers with hundreds of millions of request. Rather, they use a technique called long polling which opens connections to the server that last for 30 seconds or more. Likewise does Google use this technique in order to look for new messages in your inbox.

# <span id="page-3-0"></span>2.2 Ajax

• The technology that Google and Facebook use to poll their servers for updates is called Ajax, visualized in the diagram below:

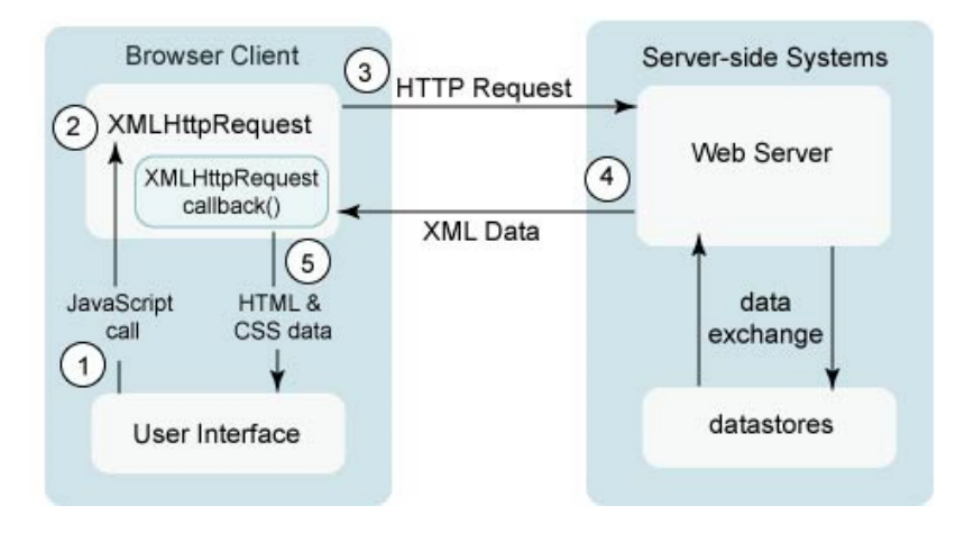

In step 1, the Google and Facebook user interfaces make a JavaScript call. In step 2, a special JavaScript object called an XMLHttpRequest object is created which, in step 3, makes an HTTP request to the web server. This diagram indicates that, in step 4, XML data is returned by the server. However, these days, this data can also be in JSON (JavaScript object notation) format. XML is a data format that is something like "make your own HTML." Instead of using predetermined tag names, you can create your own like so:

```
<class>
    <students>
      <student id="123">
        <name>David</name>
      </student>
    </students>
</class>
```
XML is handy in that you can codify both data and metadata. The data here is the ID number 123 and the name David. The metadata is the tag names: class, students, name, etc.

• Although it is useful in certain circumstances, XML is not always good in the context of Ajax because it requires a large number of bytes to represent very little information. JSON, on the other hand, is quite compact. We can represent the same data from the above XML using JSON like so:

 $\mathsf{L}% _{0}\left( \mathcal{M}\right)$ { name: "David", id: 123 } ]

We can also easily add more student data like so:

```
\Gamma{
    name: "David",
    id: 123
  },
  {
    name: "Matt",
    id: 456
  }
]
```
JSON format is generally much more convenient than XML not only because it is more compact, but it is easier to generate. There exist built-in functions in PHP (e.g. json\_encode) and many other languages, for example, that can convert arrays and objects to JSON.

# <span id="page-5-0"></span>2.2.1 ajax1.html

• Take a look at ajax1.html, our first foray into Ajax:

```
<! --
```
ajax1.html

Gets stock quote from quote1.php via Ajax, displaying result with alert().

```
Computer Science 50
David J. Malan
```
-->

<!DOCTYPE html>

 $<$ html $>$ <head> <script>

// an XMLHttpRequest  $var xhr = null;$ /\* \* void \* quote() \* \* Gets a quote. \*/ function quote() { // instantiate XMLHttpRequest object try { xhr = new XMLHttpRequest(); } catch (e) { xhr = new ActiveXObject("Microsoft.XMLHTTP"); } // handle old browsers if (xhr == null) { alert("Ajax not supported by your browser!"); return; } // construct URL var url = "quote1.php?symbol=" + document.getElementById("symbol").value; // get quote xhr.onreadystatechange = handler; xhr.open("GET", url, true); xhr.send(null); } /\*

```
* void
 * handler()
 *
 * Handles the Ajax response.
 */
function handler()
{
```

```
// only handle loaded requests
            if (xhr.readyState == 4){
                // display response if possible
                if (xhr. status == 200)alert(xhr.responseText);
                else
                    alert("Error with Ajax call!");
            }
        }
    </script>
    <title>ajax1</title>
  </head>
  <body>
    <form onsubmit="quote(); return false;">
      Symbol: <input id="symbol" type="text">
      <br><br>
      <input type="submit" value="Get Quote">
    </form>
  </body>
</html>
```
From reading the comments, we know that this file will get a stock quote from a file called quote1.php via Ajax. In the HTML, we see that there is a form whose onsubmit attribute calls a JavaScript function named quote and then returns false no matter what. Why might we want to do that? Since we're retrieving data via Ajax, we don't actually need to submit the form anymore. We're using the submit button just to know when the user has finished inputting information. Indeed, when we visit ajax1.html in our browser, type GOOG into the form field, and click Get Quote, we see a JavaScript alert window that displays "605.93," the current stock price of Google, even though the form hasn't actually been submitted and the URL has not changed.

- We can visualize the data retrieved from the server using Firebug's Net tab. When we click Submit, we see that a GET request was made to quote1.php?symbol=GOOG. We know again that this request was asynchronous (the first "A" in Ajax) because the URL in the browser address bar didn't change.
- How do we make this Ajax request? First, we initialize a global variable named xhr by trying to create a new XMLHttpRequest object. Unfortunately, this won't work in Internet Explorer because Microsoft decided that their particular flavor of this object would be called an ActiveXObject. For that reason, we use the try-catch syntax, which attempts to

execute the try block and only executes the catch block if the try block fails for some reason.

- After we've initialized xhr, we check for null just in case the user is running a browser that doesn't support Ajax. Next we're dynamically creating a URL which we're going to request from the server. In a GET variable named symbol, we're appending the value the user has entered into the text box. We are accessing this value by invoking a method called getElementById, which, as you might've guessed, searches for an HTML element whose id attribute we specify. In this case, we've given the text box an id of symbol, so that's what we're searching for.
- The three lines at the bottom of quote are the ones which actually retrieve the stock quote. First, via the onreadystatechange attribute, we're telling xhr that once its done making its request, call a function named handler that we will write ourselves. The last two lines actually open a connection to the server and send the data. If you wanted to use the POST method, you would specify POST as the first argument to open and you would pass the actual data as the argument to send, rather than null. Passing true as the last argument to open indicates that we want the request to be asynchronous. We'll wave our hands for now at this last argument.
- Within the handler function, we are checking two properties of the xhr object: readyState and status. First, we check readyState to find if the request has been sent successfully and second, we check status, to see if the server has returned a response of OK. If both of those checks are passed, then we access the responseText of the object and display it via an alert window.

# <span id="page-8-0"></span>2.2.2 quote1.php

- So let's actually see what this URL will return if we access it directly. If we navigate to quote1.php?symbol=GOOG, we get back nothing but a stock quote—no HTML markup, even. It is our handler function which will be manipulating this directly.
- Looking at the source code of quote1.php, we can see that it's fairly simple and borrowed almost entirely from Problem Set 7:

<?

```
/**
 * quote1.php
 *
* Outputs price of given symbol as text/html.
 *
```
Computer Science 50 Fall 2011 Scribe Notes Week 10 Wednesday: November 9, 2011 Andrew Sellergren \* Computer Science 50 \* David J. Malan \*/ // get quote \$handle = @fopen("http://download.finance.yahoo.com/d/quotes.csv?" . "s={\$\_GET["symbol"]}&f=e1l1", "r"); if (\$handle !== FALSE) { \$data = fgetcsv(\$handle); if (\$data !== FALSE && \$data[0] == "N/A") print(\$data[1]); fclose(\$handle); } ?>

From this code, we can tell that the script does nothing but access a Yahoo Finance URL and print out the response. This is why we don't have any HTML markup, since nothing but the actual text of the stock quote is being printed.

## <span id="page-9-0"></span>2.2.3 ajax2.html

• Slightly more sophisticated than an alert window would be to embed the response in the actual HTML of the webpage. Check out ajax2.html:

 $<$ !  $-$ 

ajax2.html

Gets stock quote from quote1.php via Ajax, embedding result in page itself.

Computer Science 50 David J. Malan

-->

<!DOCTYPE html>

 $\verb|html|$ <head> <script>

> // an XMLHttpRequest var xhr = null;

/\* \* void \* quote() \* \* Gets a quote. \*/ function quote() { // instantiate XMLHttpRequest object try { xhr = new XMLHttpRequest(); } catch (e) { xhr = new ActiveXObject("Microsoft.XMLHTTP"); } // handle old browsers if (xhr == null) { alert("Ajax not supported by your browser!"); return; } // construct URL var url = "quote1.php?symbol=" + document.getElementById("symbol").value; // get quote xhr.onreadystatechange = handler; xhr.open("GET", url, true); xhr.send(null); } /\* \* void \* handler() \* \* Handles the Ajax response. \*/

```
function handler()
{
    // only handle loaded requests
    if (xhr.readyState == 4)
    {
```

```
Computer Science 50
Fall 2011
Scribe Notes
                                  Week 10 Wednesday: November 9, 2011
                                                     Andrew Sellergren
                      // embed respose in page if possible
                      if (xhr. status == 200)document.getElementById("price").innerHTML = xhr.responseText;
                      else
                          alert("Error with Ajax call!");
                 }
             }
         </script>
         <title>ajax2</title>
       </head>
       <body>
         <form onsubmit="quote(); return false;">
           Symbol: <input id="symbol" type="text">
           <br>
           Price: <span id="price"><br/>b>to be determined</b></span>
           <br><br>
           <input type="submit" value="Get Quote">
         </form>
       </body>
     </html>
```
Where the stock price will go, we have an element of type span. This is similar to a div in that we can put almost anything inside it, but a div, being a block-level element, takes up the whole width of the window whereas a span, being an inline element, does not.

- In this version, when we click Get Quote, the text "to be determined" gets replaced by the actual stock quote. Interestingly, even after the stock quote is displaced, if we view the web page's source, we see that the span still contains the text "to be determined." JavaScript can change what's displayed by the browser, but it doesn't change what was originally sent by the server. We can use Firebug, however, to see changes to the DOM.
- The only difference between the JavaScript in ajax2.html and that in ajax1.html is the handler function. Now when the Ajax request returns successfully, we're changing the innerHTML property of the price element rather than popping up an alert window. innerHTML initially holds the text "to be determined" (within a b tag) which we will clobber with the stock price we just looked up.

<span id="page-11-0"></span>2.2.4 ajax3.html

• In ajax3.html, we make our presentation of stock data ever so slightly sexier:

```
Computer Science 50
Fall 2011
Scribe Notes
                                  Week 10 Wednesday: November 9, 2011
                                                     Andrew Sellergren
     \leq! --
    ajax3.html
    Gets stock quote (plus day's low and high) from quote2.php via Ajax,
     embedding result in page itself after indicating progress with an
     animated GIF.
    Computer Science 50
    David J. Malan
     -->
    <!DOCTYPE html>
     \hbox{\tt <html>>}<head>
         <script>
             // an XMLHttpRequest
             var xhr = null;
             /*
              * void
              * quote()
              *
              * Gets a quote.
              */
             function quote()
             {
                 // instantiate XMLHttpRequest object
                 try
                 {
                     xhr = new XMLHttpRequest();
                 }
                 catch (e)
                 {
                     xhr = new ActiveXObject("Microsoft.XMLHTTP");
                 }
                 // handle old browsers
                 if (xhr == null){
                     alert("Ajax not supported by your browser!");
                     return;
                 }
```

```
// construct URL
          var url = "quote2.php?symbol=" + document.getElementById("symbol").value;
          // show progress
          document.getElementById("progress").style.display = "block";
          // get quote
          xhr.onreadystatechange = handler;
          xhr.open("GET", url, true);
         xhr.send(null);
      }
      /*
       * void
       * handler()
       *
       * Handles the Ajax response.
       */
      function handler()
      {
          // only handle requests in "loaded" state
          if (xhr.readyState == 4)
          {
              // hide progress
              document.getElementById("progress").style.display = "none";
              // embed response in page if possible
              if (xhr. status == 200)document.getElementById("quote").innerHTML = xhr.responseText;
              else
                  alert("Error with Ajax call!");
          }
      }
  </script>
  <title>ajax3</title>
</head>
<body>
  <form onsubmit="quote(); return false;">
   Symbol: <input id="symbol" type="text">
   <br>>>
   <div id="progress" style="display: none">
      <img alt="Please Wait" src="pleasewait.gif">
      <br><br>
```

```
</div>
      <div id="quote"></div>
      <br><br>
      <input type="submit" value="Get Quote">
    </form>
  </body>
</html>
```
- In this version, when we click Get Quote, a fake progress bar is displayed (the animation is built into the GIF and doesn't actually indicate how close the request is to completion) for a few seconds before the stock data appears.
- In the actual HTML source, we see that the progress bar GIF is actually already embedded. But because the div which contains it has its CSS property display set to none, it won't actually be visible when the page is first loaded. If we examine the JavaScript, we see that it's almost identical to ajax2.html, except for two lines, one in the quote function which sets the display property to block, and one in the handler function which sets this display property back to none. This is how we show and hide the GIF when the user clicks Get Quote and when the stock data returns from the server, respectively.

# <span id="page-14-0"></span>2.2.5 quote2.php

- We're also displaying more than just the stock price at this point. Let's take a look at how we do that in quote2.php:
	- $\langle$ ?

```
/**
 * quote2.php
 *
 * Outputs price, low, and high of given symbol as text/html, after
 * inserting an artificial delay.
 *
 * Computer Science 50
 * David J. Malan
 */
// pretend server is slow
sleep(5);
// try to get quote
$handle = @fopen("http://download.finance.yahoo.com/d/quotes.csv?" .
```

```
"s={$_GET["symbol"]}&f=e1l1hg", "r");
    if ($handle !== FALSE)
    {
        $data = fgetcsv($handle);
        if ($data !== FALSE && $data[0] == "N/A")
        {
            print("Price: {$data[1]}");
            print("<br>");
            print("High: {$data[2]}");
            print("<br>");
            print("Low: {$data[3]}");
        }
        fclose($handle);
    }
?>
```
You can see that instead of simply returning a single number, quote2.php is actually spitting out some HTML. This HTML is what we will dynamically insert into ajax3.html when the Ajax call returns successfully. Notice also that we were faking some of the server slowness by calling sleep to cause the script to wait for 5 seconds so that our progress bar would have some time to display.

• Incidentally, the curly braces surrounding \$data tell PHP that it is a variable that should be replaced with its value.

### <span id="page-15-0"></span>2.2.6 ajax4.html

• Having a function named handler in our previous examples feels a little sloppy because we're only using this function once. As an alternative, we might define it as an anonymous function and assign it directly as the state change event handler for our Ajax request, as we do in ajax4.html:

```
<! --
```
ajax4.html

Gets stock quote from quote1.php via Ajax, displaying result with alert(). Implements handler as an anonymous function.

```
Computer Science 50
David J. Malan
```
-->

<!DOCTYPE html>

```
\verb|html|<head>
    <script>
        // an XMLHttpRequest
        var xhr = null;
        /*
         * void
         * quote()
         *
         * Gets a quote.
         */
        function quote()
        {
            // instantiate XMLHttpRequest object
            try
            {
                xhr = new XMLHttpRequest();
            }
            catch (e)
            {
                xhr = new ActiveXObject("Microsoft.XMLHTTP");
            }
            // handle old browsers
            if (xhr == null)
            {
                alert("Ajax not supported by your browser!");
                return;
            }
            // construct URL
            var url = "quote1.php?symbol=" + document.getElementById("symbol").value;
            // get quote
            xhr.onreadystatechange = function () {
                // only handle loaded requests
                if (xhr.readyState == 4)
                {
                    // display response if possible
                    if (xhr.status == 200)
```

```
}
```
else

alert(xhr.responseText);

alert("Error with Ajax call!");

}; xhr.open("GET", url, true); xhr.send(null); } </script> <title>ajax4</title> </head> <body> <form onsubmit="quote(); return false;"> Symbol: <input id="symbol" type="text"> <br><br> <input type="submit" value="Get Quote"> </form> </body> </html>

This way of structuring our code certainly has its appeal as its more compact and yet still readable. The code within the function is actually identical to what it was in handler in ajax1.html.

# <span id="page-17-0"></span>2.2.7 quote3.php

• In quote3.php, we create an associative array with values corresponding to the price, the high, and the low for a given stock symbol:

```
<?
```

```
/**
* quote3.php
 *
* Outputs price, low, and high of given symbol as JSON.
 *
* Computer Science 50
* David J. Malan
*/
// try to get quote
\text{gquote} = \text{array}();
$handle = @fopen("http://download.finance.yahoo.com/d/quotes.csv?" .
    "s={$_GET["symbol"]}&f=e1l1hg", "r");
if ($handle !== FALSE)
{
    $data = fgetcsv($handle);
    if ($data !== FALSE && $data[0] == "N/A")
    {
```
 $$quote['price"] = $data[1];$  $$quote['high"] = $data[2];$  $$quote['low'] = $data[3];$ } fclose(\$handle); } header("Content-type: application/json"); print(json\_encode(\$quote));

?>

Once we do a quick sanity check on the return values from Yahoo's server, we create an associative array with keys of price, high, and low. Passing this array to the json\_encode function will create a JavaScript object with properties of the same names. The syntax for this object might look something like the following:

{"price":"26.50","high":"26.75","low":"26.44"}

To make it a little more readable, we can clean it up as follows:

```
{
  "price": 26.50,
  "high": 26.75,
  "low": 26.44
}
```
### <span id="page-18-0"></span>2.2.8 ajax5.html

• In ajax5.html, we make use of the JSON-encoded response returned by the server:

 $$ 

ajax5.html

```
Gets stock quote (plus day's low and high) from quote3.php via Ajax,
embedding (JSON) result in page itself.
```

```
Computer Science 50
David J. Malan
```
-->

<!DOCTYPE html>

```
\verb|html|<head>
   <script>
        // an XMLHttpRequest
        var xhr = null;
        /*
         * void
         * quote()
         *
         * Gets a quote.
         */
        function quote()
        {
            // instantiate XMLHttpRequest object
            try
            {
                xhr = new XMLHttpRequest();
            }
            catch (e)
            {
                xhr = new ActiveXObject("Microsoft.XMLHTTP");
            }
            // handle old browsers
            if (xhr == null)
            {
                alert("Ajax not supported by your browser!");
                return;
            }
            // construct URL
            var url = "quote3.php?symbol=" + document.getElementById("symbol").value;
            // get quote
            xhr.onreadystatechange = function() {
                // only handle requests in "loaded" state
                if (xhr.readyState == 4)
                {
                    // embed response in page if possible
                    if (xhr.status == 200){
                        var quote = eval("(" + xhr.responseText + ")");document.getElementById("price").innerHTML = quote.price;
```

```
document.getElementById("high").innerHTML = quote.high;
                      document.getElementById("low").innerHTML = quote.low;
                  }
                  else
                      alert("Error with Ajax call!");
              }
          };
          xhr.open("GET", url, true);
          xhr.send(null);
      }
  </script>
  <title>ajax5</title>
</head>
<body>
  <form onsubmit="quote(); return false;">
   Symbol: <input id="symbol" type="text">
    <br><br>
   Price: <span id="price"></span>
   <br>
   High: <span id="high"></span>
   <br>
   Low: <span id="low"></span>
   br><br><br>
   <input type="submit" value="Get Quote">
  </form>
</body>
```
</html>

We have three span elements with unique  $id$ 's, each of which will be filled with corresponding data from our Ajax request. We access the JSON data as follows:

```
var quote = eval("(" + xhr.responseText + ")");document.getElementById("price").innerHTML = quote.price;
document.getElementById("high").innerHTML = quote.high;
document.getElementById("low").innerHTML = quote.low;
```
The eval function takes the JSON string and creates a corresponding object in memory. Then we can access the price, high, and low attributes of the resulting object, quote.

# <span id="page-21-0"></span>2.2.9 ajax6.html

• ajax6.html uses the jQuery library we introduced on Monday to accomplish the same Ajax requests we've been making in the previous examples:

 $$ 

ajax6.html

Gets stock quote (plus day's low and high) from quote3.php via Ajax using jQuery, embedding (JSON) result in page itself.

Computer Science 50 David J. Malan

```
-->
```
<!DOCTYPE html>

```
\verb|thtml|<head>
```

```
<script src="http://code.jquery.com/jquery-latest.js"></script>
<script>
```

```
$(document).ready(function() {
        $("#form").submit(function() {
            $.ajax({
             url: "quote3.php",
             data: {
              symbol: $("#symbol").val()
             },
             success: function(data) {
               $("#price").html(data.price);
               $("#high").html(data.high);
               $("#low").html(data.low);
             }
            });
            return false;
        });
    });
</script>
<title>ajax6</title>
```

```
</head>
<body>
  <form id="form">
```

```
Symbol: <input id="symbol" type="text">
      <br><br>
      Price: <span id="price"></span>
      <br>
      High: <span id="high"></span>
      <br>
      Low: <span id="low"></span>
      <br>
      <br><br>
      <input type="submit" value="Get Quote">
    </form>
  </body>
</html>
```
One huge advantage of using the jQuery library is reducing the amount of code we have to write ourselves. Notice that we no longer have a need for try-catch syntax to handle different browsers or even a handler function to check for the correct response status and act accordingly. Instead, we have a single function call (with a few other function calls nested within).

- As on Monday, we're calling the ready method of the \$(document) object, jQuery's version of the DOM that has some additional useful methods. The ready method is called automatically when the page has loaded. To this ready method, we pass an anonymous function in which we grab the HTML element with an id of form (using the \$ syntax again) and call its submit method. Incidentally, the \$ notation is some slickness on the part of jQuery's developers. \$ in JavaScript is a valid character for function names, so  $\$ is actually the name of a function defined in the jQuery library. We pass to the submit method another anonymous function which will be called when the form is submitted. This innermost anonymous function is what actually makes the Ajax request and handles the response.
- jQuery has a special function called ajax which does the heavy lifting for making Ajax requests. To use it, we pass a JavaScript object which has certain attributes, including url, data, and success in this case. url is the URL which we'll be requesting data from. data is an object which encompasses the parameters we want to send to this URL, in this case the stock symbol the user has provided in the HTML element whose id is symbol. success is a function (which takes a single argument) that will be called when the Ajax request returns successfully: this takes the place of handler that was previously assigned to the onreadystatechange attribute of the XMLHttpRequest object. The argument that is passed to the anonymous success function<sup>[3](#page-22-0)</sup> is assumed to be in JSON format, so jQuery automatically evaluates it and creates a corresponding JavaScript object. Thus, we can right away access its price, high, and low attributes

<span id="page-22-0"></span> $3$ We've called it data, but we can actually call it anything we want.

just as we did in ajax5.html. In order to inject HTML into the span elements as before, we can simply call the html function defined by jQuery.

# <span id="page-23-0"></span>3 Web-based Final Project Tips and Tricks (60:00–73:00)

## <span id="page-23-1"></span>3.1 vhosts

- During development, you've been accessing your source code on your local machines via the Appliance. However, for Problem Set 7 and Problem Set 8, the submission instructions provide you with a way to upload your code to the CS50 Cloud so that it is accessible publicly. Having followed these instructions, you can visit your websites at URLs like http://cloud.cs50.net/~username/pset7/.
- Even this URL isn't very user-friendly, however. If you want a web address like http://isawyouharvard.com for your Final Project, you should follow the instructions [here.](http://manual.cs50.net/vhost) These instructions walk you through the process of registering for a domain name via a registrar like GoDaddy and pointing its nameservers (which tell users' web browsers what the actual IP address of the website is) to the CS50 Cloud, where your code will actually live. At term's end, we'll ask you to move your code off the CS50 Cloud, but at that time, you'll be able to easily upload it to a host of your choosing.

## <span id="page-23-2"></span>3.2 APIs

- To help you with your Final Project, we've made available a number of APIs for accessing Harvard-related data:
	- HarvardCourses API
	- HarvardEvents API
	- HarvardFood API
	- HarvardMaps API
	- HarvardNews API
	- HarvardTweets API
	- Shuttleboy API

The [HarvardFood API,](http://manual.cs50.net/HarvardFood_API) for example, allows you to retrieve dining hall menu data in a variety of formats, including CSV, JSON, JSONP, and PHP.

- For help with manipulating the data that is returned by these APIs, check out the CS50 Manual's [entry on parsing.](http://manual.cs50.net/Parsing)
- The HarvardFood API employs a method known as screen scraping in order to retrieve dining hall menu data. This is somewhat of a last resort for sites such as HUDS that don't have a proper API. What we've done for

you is written a program that runs daily and pretends to be a web browser, navigates to the HUDS menu site, and parses its HTML for menu items, nutritional information, and portion sizes. We then store this data in our own databases so that you can access it via our server. If you need to grab data from a site that doesn't have an API, you can follow the tutorial [here](http://manual.cs50.net/Screen_Scraping) to replicate what we've done for the HarvardFood API. We warn you that this should only be used as a last resort because it's not a very robust solution: if HUDS decides to change their website, our API will most likely break.

### <span id="page-24-0"></span>3.3 Authenticating Users

• The CS50 Manual [entry on authenticating users](http://manual.cs50.net/Authenticating_Users) should prove useful to you if you plan on requiring users to login to use your website. This year we offer our own authentication service called CS50 ID which will do the heavy lifting of authenticating Harvard affiliates and will hand you back a unique identifier for each user for use in your application.

# <span id="page-24-1"></span>3.4 Sending Mail

• Sending e-mail from within Harvard's firewall is not the easiest thing in the world<sup>[4](#page-24-3)</sup> because  $TCP/IP$  port 25, the default mail port, is blocked. Our [documentation](http://manual.cs50.net/Sending_Mail) should make this a little easier for you and even describes how to use the PHPMailer library to leverage Harvard's own SMTP (outgoing mail) server.

### <span id="page-24-2"></span>3.5 Sending Texts

- Want to send texts like Shuttleboy? Check out the documentation [here.](http://manual.cs50.net/Sending_Texts)
- To demonstrate his creepiness, David has opted to use this knowledge to send everyone in CS50 a text asking why they aren't in class.

<span id="page-24-3"></span><sup>4</sup>The easiest thing in the world is beating David in Wii Tennis.